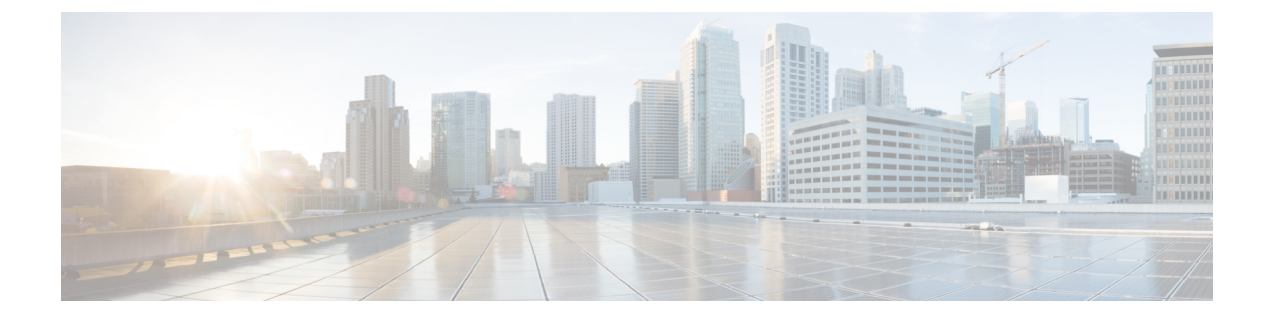

# **Performing OpenStack KVM Post-Installation Tasks**

This section contains the following topics:

- Removing [Anti-Spoofing](#page-0-0) Rules for CSR 1000V Data Interfaces, page 1
- Configuring [Connectivity](#page-1-0) with OpenStack KVM, page 2

## <span id="page-0-0"></span>**Removing Anti-Spoofing Rules for CSR 1000V Data Interfaces**

For hosts running OVS-based OpenStack, a situation exists that affects all devices with routing functionality, such as CSR 1000V VMs.

In this situation, the OVS Quantum plugin enters anti-spoofing entries for each vNIC of the VM. For each vNIC interface, two iptables entries must be removed to enable ANY-ANY routing for CSR 1000V VM services.

Perform the following procedure:

- On the compute node on which the CSR 1000V VM is running.
- Each time a CSR 1000V VM is migrated to another compute node.

#### **Procedure**

**Step 1** Display iptables entries by entering the following command:

**iptables -L --line-numbers**

The output should resemble the following:

```
Chain quantum-openvswi-oc43a12ff-e (2 references)
Chain quantum-openvswi-oc4ea12ff-e (2 references)
num target prot opt source destination
1 DROP all -- anywhere anywhere MAC ! FA:16:3E:16:6E:EE
   2 RETURN udp -- anywhere anywhere udp spt:bootpc dpt:bootps
3 DROP all -- !193.1.1.6 anywhere
```
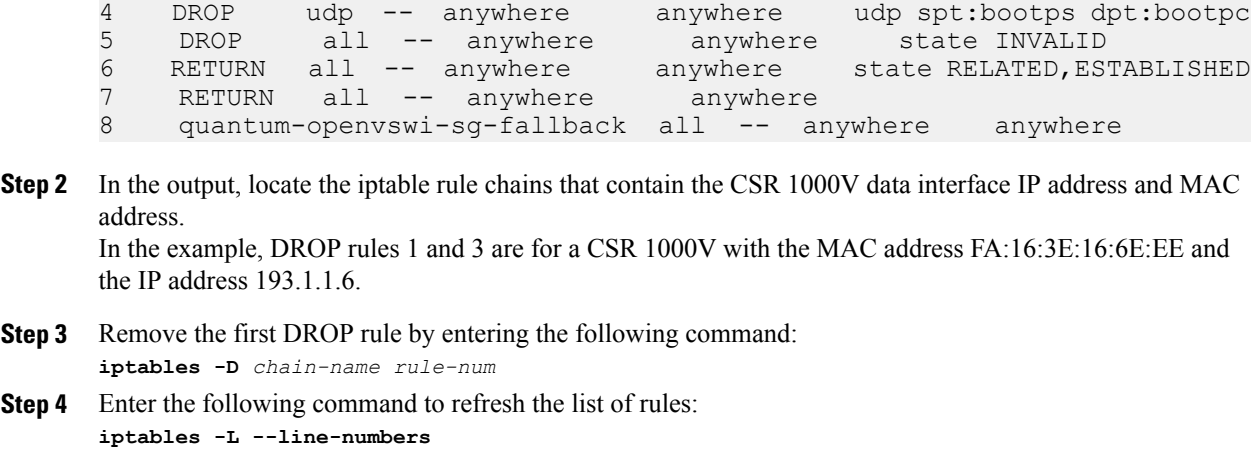

- Entering this command after removing an entry helps ensure that you delete the correct entry with the next command. **Note**
- **Step 5** In the output, identify the next rule to be deleted, and repeat Steps 3 and 4.

### <span id="page-1-0"></span>**Configuring Connectivity with OpenStack KVM**

After installing Prime Network Services Controller, configure Prime Network Services Controller so that it can communicate with the Virtual Machine Manager (VMM) for that hypervisor and the VMs that Prime Network Services Controller will manage. Prime Network Services Controller communicates with the VMM to perform the following actions on the VMs that it manages:

- Obtain the VM attributes that Prime Network Services Controller uses for VM management.
- Instantiate, start, stop, restart, or delete VMs.
- Map VM network interfaces.
- Instantiate and configure services on service VMs.

#### **Before You Begin**

Obtain the OpenStack admin or superuser username and password for OpenStack access.

### **Procedure**

**Step 1** Choose **Resource Management > VM Managers**, and then click **Add VM Manager**.

**Step 2** In the Add VM Manager dialog box, add the required information as described in the following table, and then click **OK**.

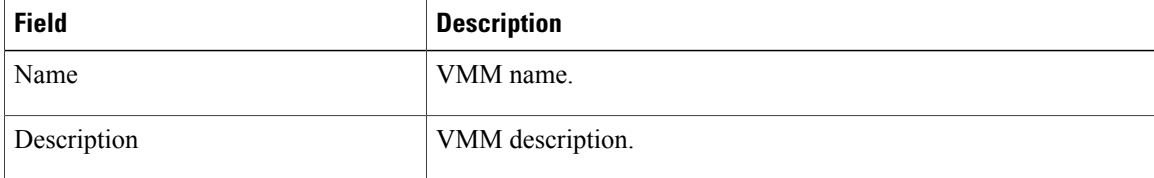

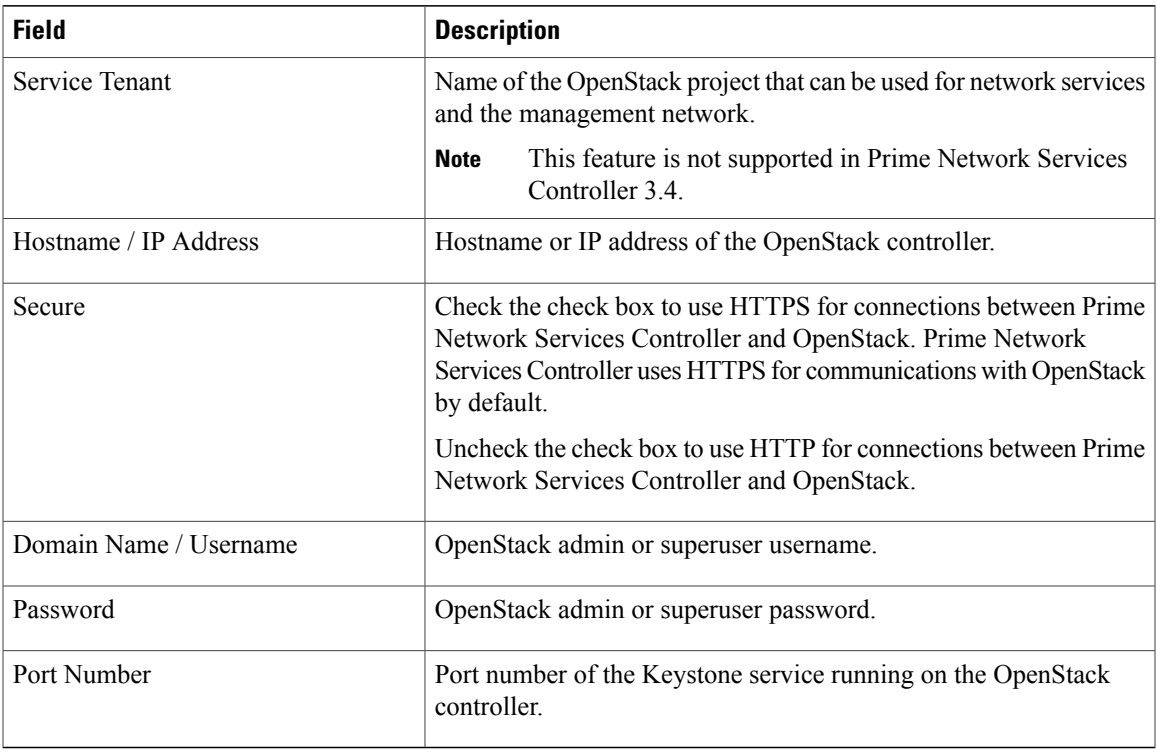

A successfully added VMM is displayed with the following information:

- Admin State of *enable*.
- Operational State of *up*.

 $\mathbf{I}$ 

 $\mathbf{I}$ 

I